## **Kazasu ユーザーの皆様へ**

 新型コロナウイルス感染症(COVID-19)の感染拡大に伴い、影響を受けられました皆様には心より お見舞い申し上げます。教室の運営におかれましても、さまざまなご対応に取り組まれていることと 存じます。日頃ご愛顧いただいております「Kazasu」でも、皆様のお役に立てることはないかと思い、 教室での運用事例をご共有させていただきます。少しでもお客様のお役に立てればと願っております。

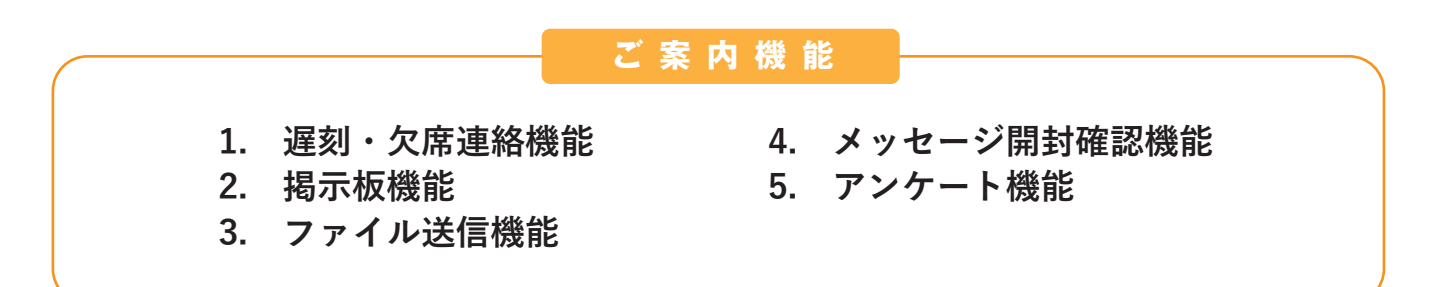

### **1. 遅刻・欠席連絡機能**

公式アプリや LINE、保護者サイトを通して、保護者からの遅刻や欠席の連絡を受けとることができます。 保護者は、欠席の日にちや、理由を選択し送信します。先生は、メールまたは管理サイトから連絡を確認 でき、確認通知のメッセージを送信することも可能です。

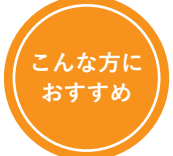

**・出欠のご判断が各家庭で異なり、通常より欠席連絡が増えている。 ・欠席連絡は電話からで、連絡が増えると管理・対応に手間がかかる。**

### **利用方法**

本機能は無料ですが、お申込みが必要です。担当営業または、下記の連絡先 まで「遅刻欠席連絡機能を追加希望」とご連絡ください。 また、保護者への機能の案内チラシもご用意しております。チラシは郵送も 可能です。お気軽にお問い合わせください。

#### **機能ご案内チラシデータ (保護者配布用)**

http://www.anshin-kazasu.com/user/images/kazasu\_chikoku\_kesseki.pdf

上記 URL より PDF をダウンロードし、3. ファイル送信機能をご利用いただ くと、チラシの PDF データをメッセージと一緒にお送りいただけます。

#### **≪お申込み連絡先≫**

株式会社 学書 TEL: 052-902-6141 MAIL: kazasu@gakusho.com

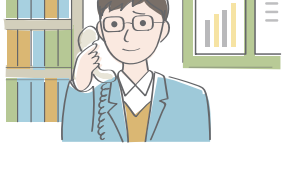

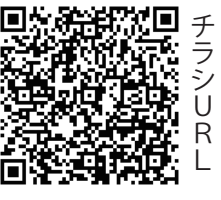

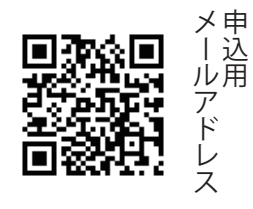

## **2. 掲示板機能**

全生徒に掲示したい内容を登録できる機能です。

保護者は、アプリの場合「お知らせ」メニューの「掲示板」から、

ガラケー・メール利用の方は保護者サイトの「お知らせ」メニューから掲示内容を確認できます 掲示内容を確認できますので、こちらの閲覧をお願いすれば、何度もご案内を送る必要がなくなります。

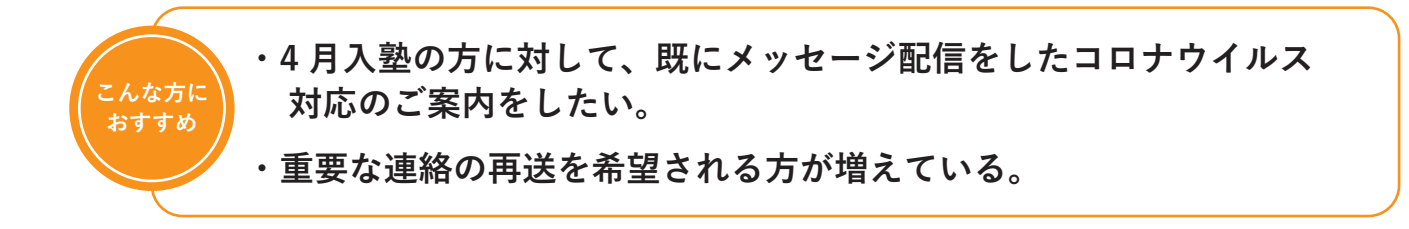

### **利用方法**

管理サイト「お知らせ編集」メニューから、掲示したい内容を登録します。 また、「メール送信」メニューから、メッセージを作成し、「メールを送信する」 の上に記載された「この内容を専用サイトのお知らせ・アプリの掲示板に掲 載する」にチェックを打つと、配信と同時に、同内容のメッセージを掲示す ることができます。

# **3. ファイル送信機能**

画像や PDF などのファイルをメッセージと一緒に送信できます。「jpg」、「png」、「pdf」のデータ形式に 対応しています。

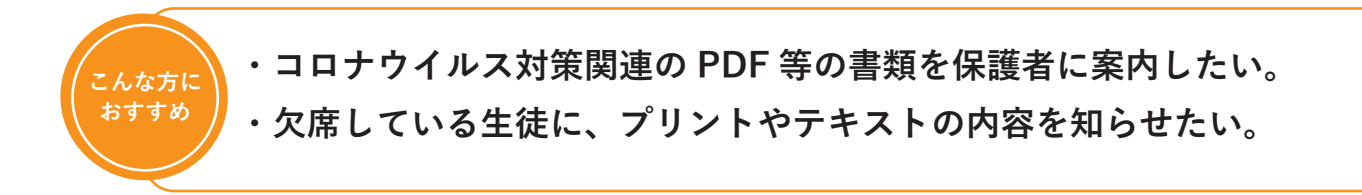

### **利用方法**

管理サイト「ファイル送信」メニューを選択。送りたいファイルをアップロード して、通常通りメッセージ送信を行います。

※アップロード可能なファイル数は 10 ファイル、合計サイズは 20MB までです。 ※ファイル名に全角文字(ひらがな・カタカナ・漢字・全角英数字)は使用でき ません。

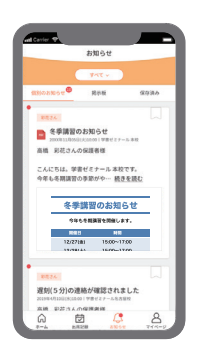

### **4. メッセージ開封確認機能**

保護者に送信したメッセージの開封状況を確認することができます。

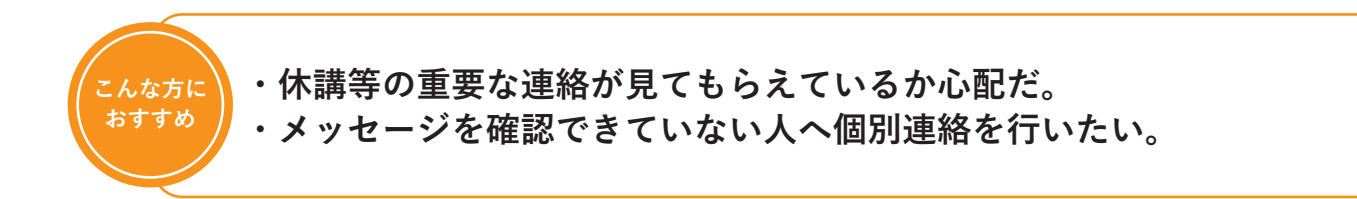

#### **利用方法**

「メールを送信する」の上に記載された「この内容の開封を確認する」にチェッ クを打つ。

「送信済み一覧」メニューから該当メッセージの詳細を確認すると、画面下部に 開封確認の一覧が表示されます。未開封の保護者のみにメッセージを再送するこ ともできます。

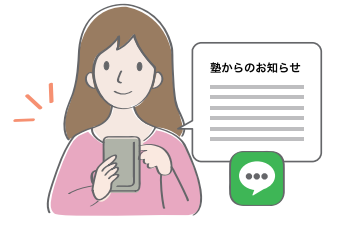

また、ファイル送信、アンケート機能をご利用の際もメッセージ送信時に開封確 認をつけることができます。

## **5. アンケート機能**

保護者向けにアンケートを送信し、アンケート結果を集計できます。選択式・記述式の質問項目の設定や、 教室ごとの回答率の比較ができ、未回答者への再送機能もあります。結果は CSV 形式で確認が可能です。

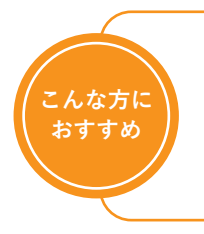

**・イレギュラーな対応を行うことになったため、参加する生徒の数を 把握したい。**

**・開講判断について、保護者の意見を参考にしたい。**

### **利用方法**

管理サイト「アンケート作成・編集」メニューより、アンケートを作成。 作成後、「アンケート送信」メニューから、該当生徒へアンケートを送信します。 「アンケート回答状況」から、結果を集計できます。

回答期限前なら、アンケートの再送も可能です。「アンケート送信」メニュー から、該当アンケ―トを選択し「送信対象」項目を「未回答のみ」にチェッ クすると未回答の方のみに再送されます。

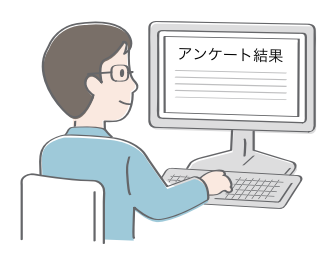